## **BIS Help Guides**

# Signup for the 'Learning With Technology' PD day

Goal of the PD Day: To share current, practical uses of technology for education. --> "Every attendee should leave every session with something they can use, straight away"

Written By: BIS Edtech Team

| https://www                                                                                           | v.bis-school.com/pag                                                                                  | e.cfm?p=917&LockSSL=t                | rue                                                 | Q 22 C                        | 7 📚 🛛  |
|----------------------------------------------------------------------------------------------------|----------------------------------------------------------------------------------------------------|--------------------------------------|-----------------------------------------------------|-------------------------------|--------|
| Friday, 2 May 2014                                                                                    |                                                                                                    |                                      |                                                     |                               |        |
| Event Details                                                                                         |                                                                                                    |                                      |                                                     |                               |        |
| When:<br>Friday, 2 May 2014                                                                           |                                                                                                    |                                      |                                                     |                               |        |
| Where:<br>Bavarian Internatio                                                                         |                                                                                                    |                                      |                                                     |                               |        |
| Who:<br>Hosted by: Ed Tec<br>edtech@bis-school                                                        |                                                                                                    |                                      |                                                     |                               |        |
| What:                                                                                                 |                                                                                                    |                                      |                                                     |                               |        |
| • PD Day: 2n                                                                                          | hould leave every session w<br>i May 2014                                                             | in something they can use, sha       | ignt away"                                          |                               |        |
| Main info<br>• PD Day: 2n<br>• Goal of the                                                            | 1 May 2014                                                                                            |                                      | ignt away"<br>ion> "Every attendee should leave e   | very session with<br>Quantity |        |
| Main info<br>PD Day: 2n<br>Goal of the<br>something the<br>Type                                       | t May 2014<br>PD Day: To share current, prae                                                          |                                      | ion> *Every attendee should leave e                 | •                             | _      |
| Main info<br>PD Day: 2n<br>Goal of the<br>something the<br>Type<br>Learning With<br>FistName          | t May 2014<br>PD Day: To share current, prav<br>ney can use, straight away*                           | ctical uses of technology for educat | ion> *Every attendee should leave e                 | Quantity                      |        |
| Main info<br>PD Day: 2n<br>Goal of the<br>something the<br>Type<br>Learning With                      | t May 2014<br>PD Day: To share current, prav<br>ney can use, straight away*                           | ctical uses of technology for educat | ion> *Every attendee should leave e                 | Quantity                      |        |
| Main info<br>PD Day: 2n<br>Goal of the<br>something to<br>Type<br>Learning With<br>FistName<br>X test | t May 2014<br>PD Day: To share current, pran<br>ney can use, straight away"<br>Technology PD Day 2014 | ctical uses of technology for educat | ion> *Every attendee should leave e                 | Quantity                      |        |
| Main info<br>PD Day: 2n<br>Goal of the<br>something to<br>Type<br>Learning With<br>FistName<br>X test | t May 2014<br>PD Day: To share current, pran<br>ney can use, straight away"<br>Technology PD Day 2014 | ctical uses of technology for educat | ion> "Every attendee should leave e<br>EmailAddress | Quantity<br>1 +               |        |
| Main info<br>PD Day: 2n<br>Goal of the<br>something to<br>Type<br>Learning With<br>FistName<br>X test | t May 2014<br>PD Day: To share current, pran<br>ney can use, straight away"<br>Technology PD Day 2014 | ctical uses of technology for educat | ion> "Every attendee should leave e<br>EmailAddress | Quantity<br>1 +               | iees O |

## INTRODUCTION

The day will be organised into three main blocks plus speed-geeking and slam sessions. At the end of the day, each of you will have had the opportunity to attend seven outstanding, interactive sessions of your choice. Below is an outline of the day:

- 8:00-8:30 Meet and greet (coffee and croissant) Optional
- 8:30-9:15 Opening Keynote & Logistics of the day
- 9:20-10:00 BLOCK A
- 10:00-10:15 Break
- 10:15-10:55 BLOCK B
- 11:00-12:00 Speed Geeking Sessions
- 12:00-12:45 Lunch
- 12:45-13:25 BLOCK C
- 13:30-14:10 Super Slam Session
- 14:10-14:25 Closing Ceremony

With over 25 sessions on offer, we are confident that everyone will find something to meet their needs. Some of the sessions have limited capacity, therefore sign-up will be on a first come, first served basis.

#### Step 1 — Login to Finalsite

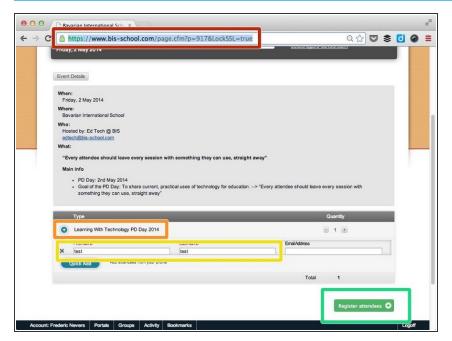

- Visit <u>https://www.bis-</u> <u>school.com/page.cfm?p=91...</u> and login with your credentials
- Scroll down the page and click on the + sign next to 'Learning With Technology PD Day 2014'
- Enter your first name and last name in the spaces provided
- Click on 'Register attendees'

#### Step 2 — Choose the sessions you would like to attend

| https://www.                                              | bis-school.com/pa              | age.cfm?lockssl=true&p=917                                                                                                    |             |                                       | 요 ☆                     |                    | \$  |
|-----------------------------------------------------------|--------------------------------|----------------------------------------------------------------------------------------------------|-------------|---------------------------------------|-------------------------|--------------------|-----|
| Learning With Te<br>Day May 2, 2014<br>Friday, 2 May 2014 | chnology PD                    | Step 2 of 4: Session Selection (1/1)                                                                                                    | Ed Tec      | re informati<br>h @ BIS<br>@bis-schoo | ion contact:<br>ol.com  |                    |     |
| Choose Sessions For                                       | test test Edit                 |                                                                                                    |             |                                       |                         |                    |     |
| Block A: CHOOS                                            | E 1*                           |                                                                                                    |             |                                       |                         |                    |     |
| Please select ONE of the                                  | ese sessions to attend from    |                                                                                                    |             |                                       |                         | -                  |     |
| Date<br>2 May 2014                                        | Time (CET)<br>09:20 - 10:00    | Name<br>Collaborative learning & Teaching<br>with Google Docs                                                                                 | 9 Unlimited |                                       | Presenter<br>Paul Dawes | Atte               | nd  |
| Description:                                              |                                |                                                                                                    |             |                                       |                         |                    |     |
| Hook: Google docs for                                     | or every class!                |                                                                                                    |             |                                       |                         |                    |     |
| feedback *Teacher-te                                      |                                | for collaboration, with or without your explicit instruction<br>ment I will show you step-by-step how to set up a class<br>save time marking. |             |                                       |                         | teacher<br>receive |     |
|                                                           |                                | en a google account with their own s-number email Shar<br>comment &/or edit Show students how to work collabor                                |             |                                       |                         |                    | &   |
| 2 May 2014                                                |                                | Information Literacy in the 21st<br>Century                                                                                                   | Unlimited   | PS Atrium                             | Troy Flower             | ۲                  |     |
|                                                           |                                |                                                                                                    |             |                                       |                         | -                  |     |
| Description:                                              |                                |                                                                                                    |             |                                       |                         |                    |     |
| Description:<br>Intermediate                              |                                |                                                                                                    |             |                                       |                         |                    |     |
|                                                           | Users of Information           |                                                                                                    |             | d information                         | to gain an ur           | erstand            | ing |
| Intermediate<br>Hook: Become Saavy<br>Description: We are | living in the midst of the Inf | formation Age. This session is an invitation to the study<br>ther information; analyze and evaluate its' worth; and us                        |             |                                       |                         |                    |     |

- Make a note of the 'Block' you are selecting a session for. Each 'Block' has 5 sessions to choose from. Some have limited seats, some don't.
- You can only select one session per 'Block'.
- You can select a session by clicking on the circle for that session in the 'Attend' column
- Scroll down and repeat the process for 'Block B' and 'Block C'

### Step 3 — Select your 4 speed geeking sessions

| Speed Geeking: C<br>Please select 4 sessions f | from the list below that you would like                                       | e to attend. Each speed-geeking session is 10 n                                                                           | ninutes ng. |                    |         |    |
|------------------------------------------------|-------------------------------------------------------------------------------|----------------------------------------------------------------------------------------------------|-------------|--------------------|---------|----|
| Date                                           | Time (CET)                                                                    | Name                                                                                                    | Seats Loc   | ation Present      | r Atter | id |
| 2 May 2014                                     |                                                                               | Intro to Promethean Boards: It's<br>more than a screen!                                                                   | Unlimited   | Kara<br>Zimmeri    | in 🗌    |    |
| 2 May 2014                                     |                                                                               | Collaborating with Google Drive                                                                                           | Unlimited   | Phil Sart          |         |    |
| 2 May 2014                                     |                                                                               | Using Research Tools at BIS 😒                                                                                             | Unlimited   | Janusz<br>Rzonca   |         |    |
| 2 May 2014                                     |                                                                               | Tips for using Google Docs with<br>Students 🛇                                                                             | Unlimited   | Alicia<br>Fenney   |         |    |
| 2 May 2014                                     |                                                                               | Kahoot! Game based formative<br>assessment                                                                                | Unlimited   | Christa<br>Bender  |         |    |
| 2 May 2014                                     |                                                                               | Twitter for Education and<br>Professional Development                                                                     | Unlimited   | Frederic<br>Nevers | •       |    |
| 2 May 2014                                     |                                                                               | Shortcuts to Increase Your<br>Productivity                                                                                | Unlimited   | Kevin<br>Skidmor   |         |    |
| 2 May 2014                                     |                                                                               | Organ e your amazing web finds                                                                                            | Unlimited   | Kimberl)<br>House  |         |    |
| Description:                                   |                                                                               |                                                                                                    |             |                    |         |    |
| students alike. Diigo lets                     | s you tag and share your lists. It heli<br>ing websites and saves those notes | we find on the web. It's an invaluable tool for res-<br>ps you organise and find the websites you want<br>for future use. |             |                    |         |    |
| 2 May 2014                                     |                                                                               | Dropbox!                                                                                                    | Unlimited   | Troy<br>Flowers    |         |    |
| 2 May 2014                                     |                                                                               | How Evernote makes it easier 😔                                                                                            | Unlimited   | Verena<br>Zimmer   |         |    |
| Change Attendees                               | 1                                                                             |                                                                                                    | <u>ا</u>    | Submit and C       | ontinue | 6  |

- Scroll down to the 'Speed Geeking' section of the page
- You can read the session descriptions by clicking on the 'Down arrow' icon
- Select 4 sessions only.
- If you select more than 4 sessions by mistake, we'll have to randomly allocate you to 4 sessions only
  - Click on 'Save and continue' when done

## Step 4 — Confirm your details

| 3IS IN               | AVARIAN<br>TERNATION<br>CHOOL e.V. | Students Paren                     | its Faculty/Staff Quick | links Search |           |
|----------------------|------------------------------------|------------------------------------|-------------------------|--------------|-----------|
| OUR SCHOOL           | ADMISSIONS                         | CURRICULUM                         | CO-CURRICULAR           | COMMUNITY    | ALUMNI    |
|                      | Home >                             | Faculty & Staff > Learning With To | echnology               | Tools : 🖂 🖉  | } +A   A- |
|                      |                                    |                                    |                         |              |           |
| Attendee: tes        | it test                            |                                    |                         |              | _         |
| First Name Last Name | t test                             |                                    |                         |              |           |
| First Name           | it test                            |                                    |                         |              |           |

- We know, it's annoying that you need to enter your details twice, but there' no way around it. It should only take a few seconds :)
- Make sure you also enter your email address
- Select which section of the school you work for
- When done, click 'Submit'

#### Step 5 — Review your signup details

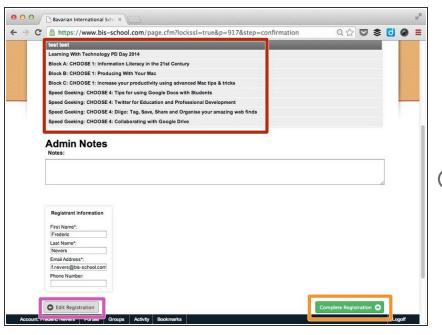

- Here you should have 7 different sessions booked (Block A, B, C and 4 speed geeking sessions)
- Click 'Complete Registration' when done
- You can edit your registration by clicking on the 'Edit Registration' button circled in purple
  - You do not need to enter anything in the 'Admin notes' section

#### Step 6 — All done

| O O C Bavarian International Sch. ×<br>→ C A https://www.bis-school.com/page.cfm?p=917&lockssl=true&step=finish&submitID=2468 Q ☆ ♥ ♥ 0 @ ■                                                                                                    |                                                                                                    |                                                  | e |
|----------------------------------------------------------------------------------------------------|----------------------------------------------------------------------------------------------------|--------------------------------------------------|---|
| Students Parents Faculty/Staff Quicklinks Search Q                                                                                                    | Attendees & Sessions                                                                                                    | Registrant: Frederic Nevers                      |   |
| BIS BAVARIAN<br>INTERNATIONAL<br>SCHOOL e.V.                                                                                                    | test test                                                                                                    | Learning With Technology PD Day 2014             |   |
| OUR SCHOOL     ADMISSIONS     CURRICULUM     CO-CURRICULAR     COMMUNITY     ALUMNI       Home > Eacoby & Sindit > Learning With Technology     Tools : I > +A   A*       Learning With Technology PD     For more information contract:<br>E0 Tech @ 88 | Attendee Form Submission      First Name: Test     Last Name: Test     Email Field: [nevens@bis-school.com     School Section: Both schools |                                                  |   |
| Lug may 2, 2014 Eu levrig die<br>Fridsy, 2 May 2014 selandiget-school.com                                                                                                    | Block A: CHOOSE 1<br>Please select ONE of these sessions to attend from Block A.                                                            |                                                  |   |
| Submission complete. Thank you for your registration.                                                                                                    | Information Literacy in the 21st Century                                                                                                    | PS Atrium 2014 O 00:00 - 12:00                   |   |
|                                                                                                    | Block B: CHOOSE 1<br>Please select one session from Block B to attend.                                                                      |                                                  |   |
|                                                                                                    | Producing With Your Mac                                                                                                    | PS Atrium 2014 (C) 00:00 - 12:00                 |   |
|                                                                                                    | Block C: CHOOSE 1<br>Please select ONE session from Block C to attend.                                                                      |                                                  |   |
|                                                                                                    |                                                                                                    | Auditorium 2014 (© 00:00 - 12:00                 |   |
|                                                                                                    | Speed Geeking: CHOOSE 4<br>Please select 4 sessions from the list below that you would like to a<br>long.                                   | attend. Each speed-geeking session is 10 minutes |   |
| Account: Frederic Nevers Partals Groups Activity Bookmarks Logoff                                                                                                    | Tips for using Google Docs with Students                                                                                                    | - <b>M</b> ayer o                                |   |

- (i) You should be redirected to a page displaying the following message: "Submission complete. Thank you for your registration."
- (i) You will also receive a confirmation email with all of your registration details.